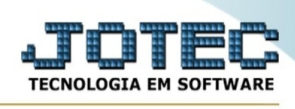

## **- Atualização / Quantidade pendente de compra no produto**

Para entrar na tela quantidade pendente de compra no produto:

- Abrir menu **Atualização** na tela principal.
- Clicar no item **Qtde.pendente compra no prod**.
- Aparecerá a tela:

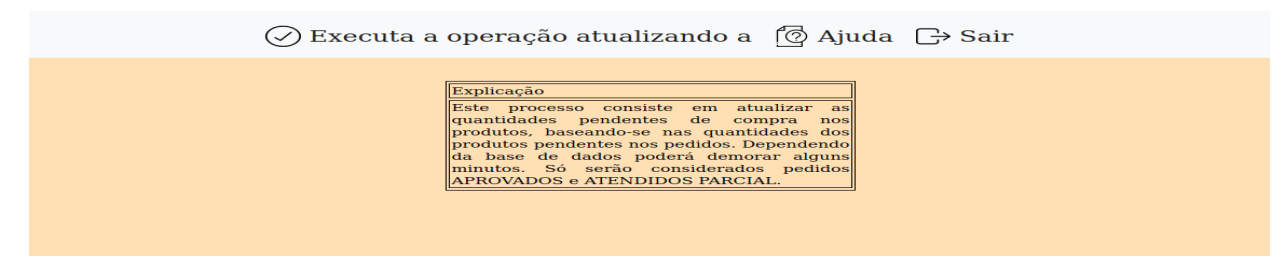

Explicação: Este processo consiste em atualizar as quantidades acumuladas de compras dos produtos, baseando-se nas quantidades dos produtos pendentes nos pedidos de compras. Através desta rotina poderá ser executado um recalculo, caso houver algum produto com a quantidade acumulada de compra, que não esteja em acordo com as entradas parciais e as quantidades ainda pendentes dos pedidos.

Dependendo da base de dados poderá demorar alguns minutos. Só serão considerados pedidos APROVADOS.

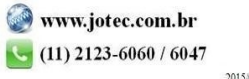